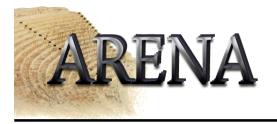

### Tools

- Continuous Integration
- CVS
- Communication

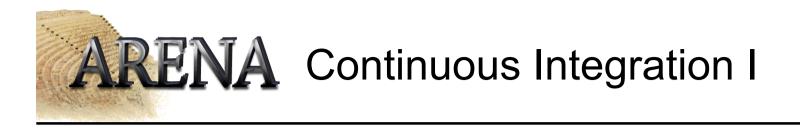

- Benefits
  - Bugs appear earlier in the SE process
  - Faster to track the bug
  - Saves lots of time when it comes to integrating the whole product
  - Does NOT catch all integration bugs
- The More Often The Better
  - Build at least once a day/night
  - Example: Microsoft does nightly builds for projects with >30 mill LOC
  - Absolutely necessary to automate build process

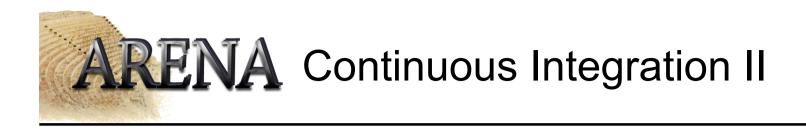

- What is a successful build?
  - All the latest sources are checked out of the configuration management system
  - Every file is compiled from scratch
  - The resulting object files (Java classes in our case) and linked and deployed for execution (put into jars).
  - The system is started and suite of tests is run against the system.
  - If all of these steps execute without error or human intervention and every test passes, then we have a successful build

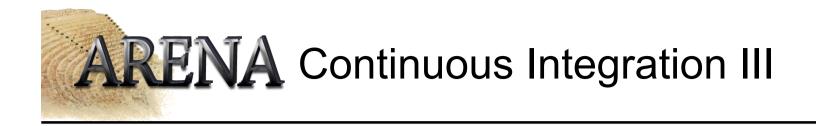

- Single Source Point
  - That's why we use CVS
- Automated Build Scripts
  - With lots of files, it's not going to be possible to compile everything by hand
  - We are going to use ANT
- Checking In
  - IMPORTANT: Check your code in early!
- Regression Testing

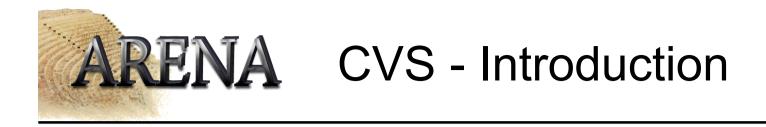

- Concurrent Versions System
- Enables groups of persons to work simultaneously on source code
- Central *repository* holds all versions of the source code, dividing it into *modules*
- You can *check out* code from the repository, edit it and *commit* it again
- Possible to fetch every earlier version from the repository
- Detects and marks *conflicts*

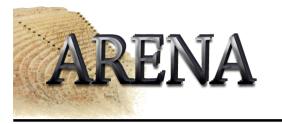

# CVS enviroment variables

• CVSROOT

(setenv CVSROOT :ext:<login>@cvsbruegge.in.tum.de:/cvs/arena)

• CVSEDITOR

(setenv CVSEDITOR emacs) specify the editor for comments (default is vi)

• CVS\_RSH

must point to ssh (setenv CVS\_RSH ssh)

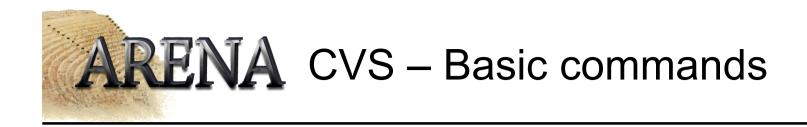

- cvs checkout <module> (cvs co)
  - Creates a local copy of the repository
- cvs update
  - Updates you local copy from the repository
- cvs commit
  - Checks in your changed files
- cvs add cvs remove
  - Adds or removes files from the repository
- cvs log
  - Shows the comments made by the persons who committed it
- Many many more ... man cvs is your friend

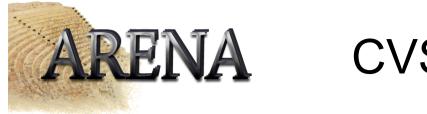

• To get a copy of the repository you must use the following command:

cvs checkout [-D <Date>] <module>

(example: cvs checkout -D yesterday . )

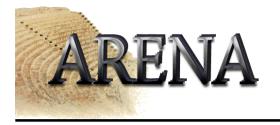

## CVS add

- Get a working copy of the repository cvs checkout <module> (e.g. cvs checkout .)
- Create the new file
- Checkin the new file cvs add [-m <description>] <filename>
- cvs commit [-m "Early version"] <filename>

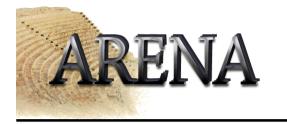

#### **CVS** remove

- Get a working copy of the repository cvs checkout <module>
- Delete the file(s)
- Call: cvs remove to mark the files for removing
- Call: cvs commit to remove the files from the repository

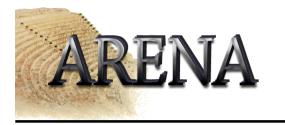

### **CVS** rename

- Get a working copy of the repository cvs checkout .
- Rename the file (mv <oldfile> <newfile>)
- Call: cvs remove <oldfile>
- Call: cvs add <newfile>
- Call: cvs commit <oldfile> <newfile>